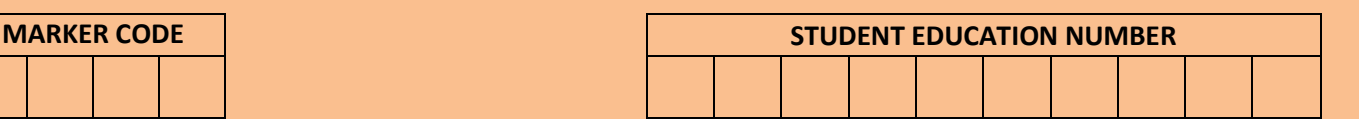

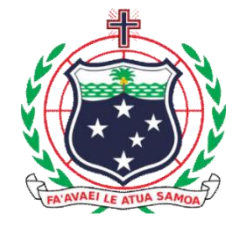

## **Samoa Secondary Leaving Certificate**

# **COMPUTER STUDIES 2015**

## **QUESTION and ANSWER BOOKLET**

Time allowed: 3 Hours & 10 Minutes

#### **INSTRUCTIONS:**

- 1. You have 10 minutes to read **before** you start writing.
- 2. Write your **Student Education Number (SEN)** in the space provided on the top right hand corner of this page.
- 3. Answer **ALL QUESTIONS**. Write your answers in the spaces provided in this booklet.
- 4. If you need more space for answers, ask the Supervisor for extra paper. Write your SEN on all extra sheets used and clearly number the questions. Attach the extra sheets at the appropriate places in this booklet.

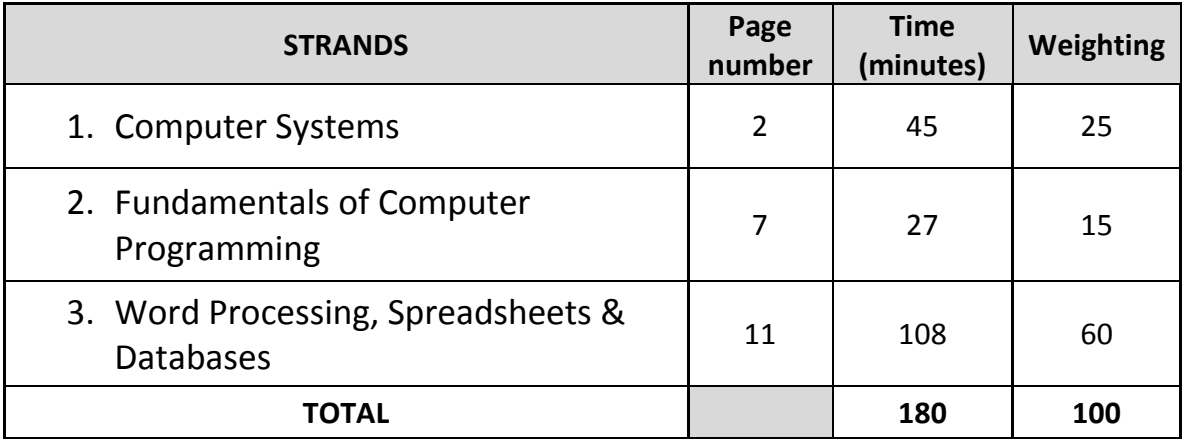

Check that this booklet contains pages 2-26 in the correct order and that none of these pages is blank.

**YOU MUST HAND THIS BOOKLET TO THE SUPERVISOR AT THE END OF THE EXAMINATION.**

#### **STRAND 1: Computer Systems WEGHTING 25**

#### **Instruction: Write your answers in the spaces provided**.

1. Use the picture of the computer component provided below to answer questions a) and b).

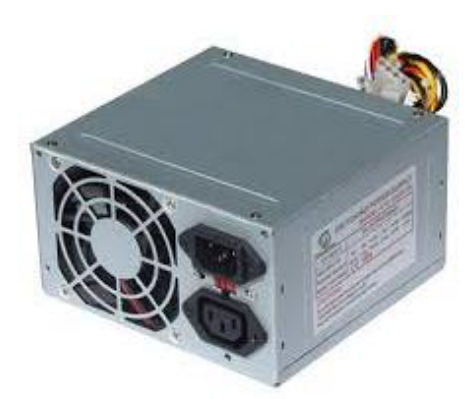

a) Name the component:

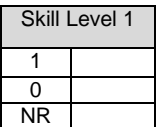

b) Explain why the component is a necessary part of the computer system and what would happen if it fails to function.

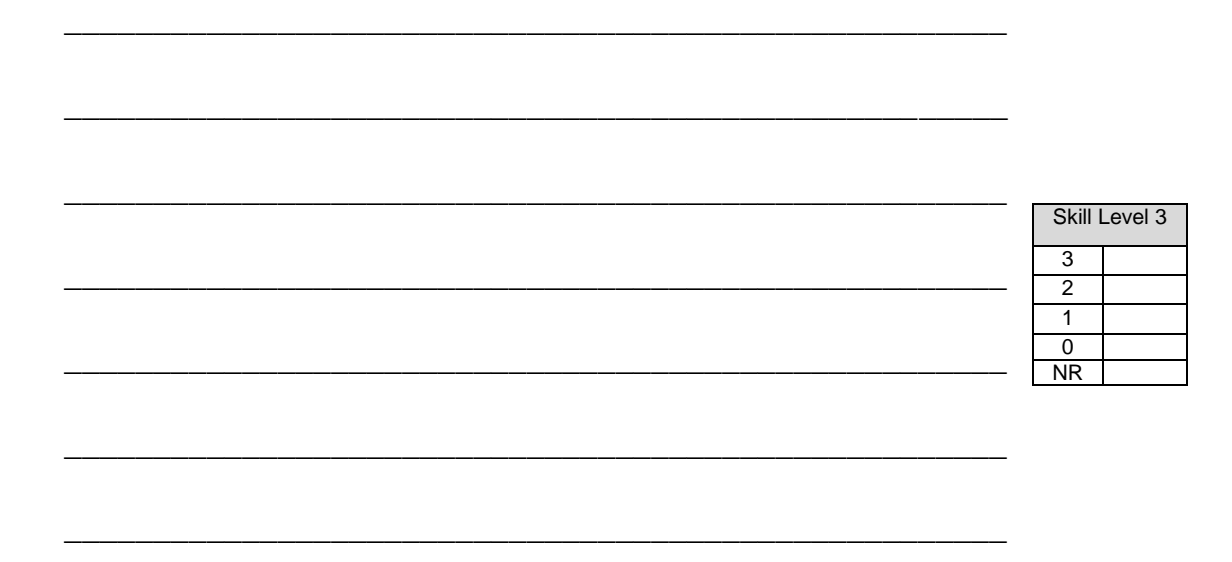

2. A Universal Serial Bus (USB) port is commonly used these days. Give ONE example of a PC peripheral that can have a USB port.

\_\_\_\_\_\_\_\_\_\_\_\_\_\_\_\_\_\_\_\_\_\_\_\_\_\_\_\_\_\_\_\_\_\_\_\_\_\_\_\_\_\_\_\_\_\_\_\_\_\_\_\_\_

\_\_\_\_\_\_\_\_\_\_\_\_\_\_\_\_\_\_\_\_\_\_\_\_\_\_\_\_\_\_\_\_\_\_\_\_\_\_\_\_\_\_\_\_\_\_\_\_\_\_\_\_\_

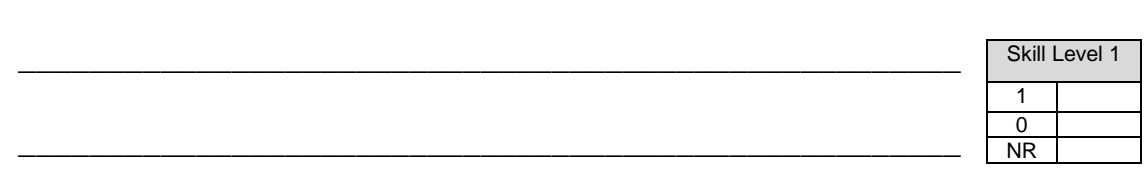

3. Explain how sound cards contribute to improve PC capabilities.

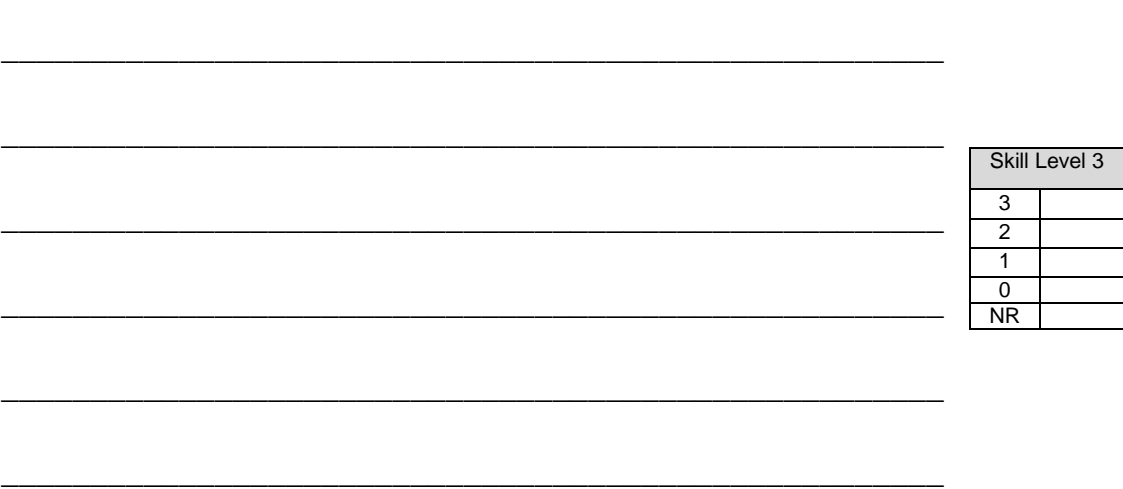

4. Sina received an email with the file **statement.xls** attached to the mail. Name the program with which the specified file can be opened with

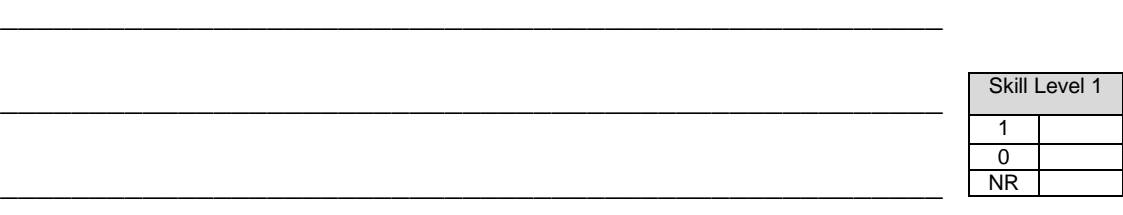

5. List the critical purposes that RAM serves in the processing of information in computers.

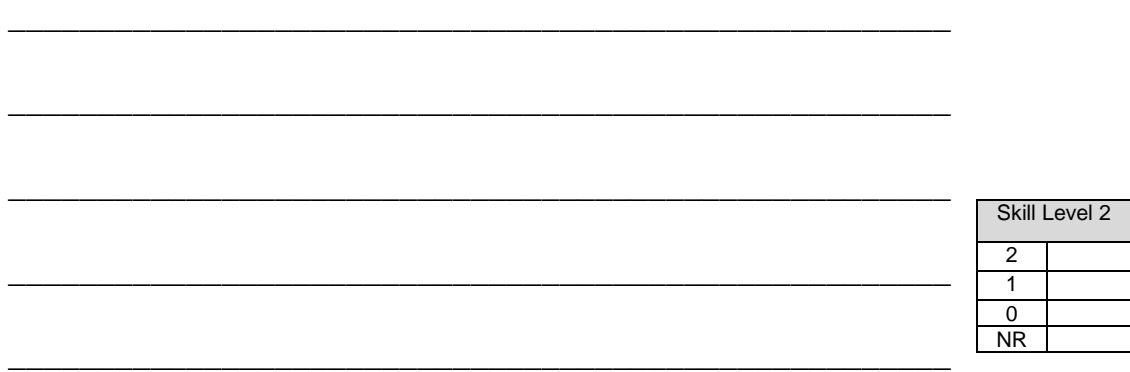

*6. A teacher often mentions GUI as the acronym for Graphical User Interface in his presentation.* 

\_\_\_\_\_\_\_\_\_\_\_\_\_\_\_\_\_\_\_\_\_\_\_\_\_\_\_\_\_\_\_\_\_\_\_\_\_\_\_\_\_\_\_\_\_\_\_\_\_\_\_\_\_

List TWO ways in which GUI is used in computers today.

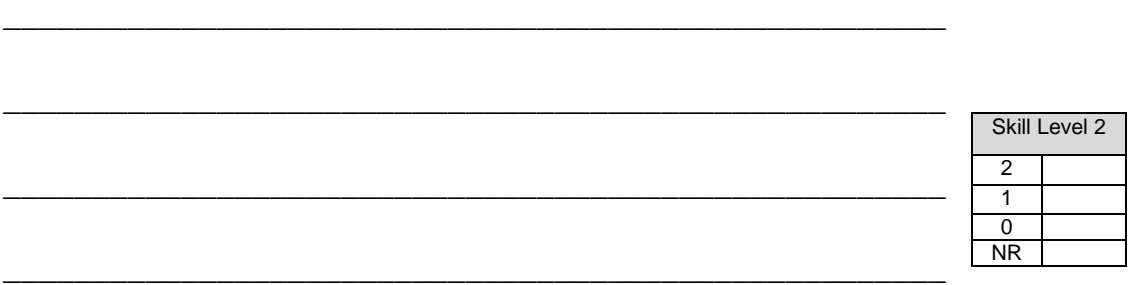

7. A researcher often advises his colleague to save their files and do back-ups regularly. Explain the importance of such practice.

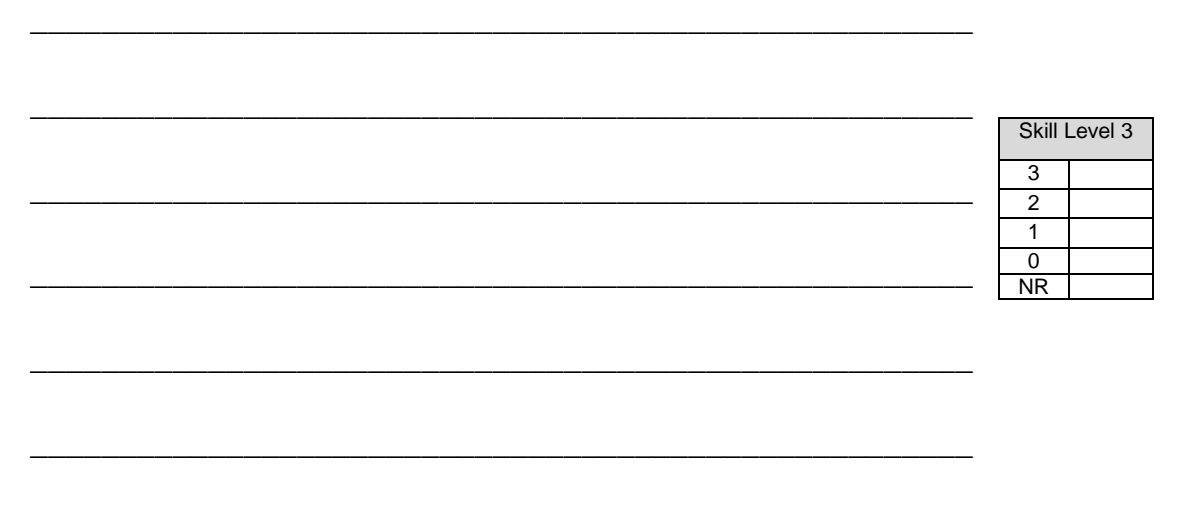

8. Evaluate the need for computer systems to use appropriate anti-virus software as protection against viruses. Use specific examples.

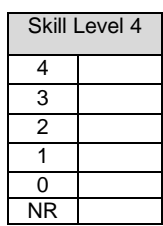

9. A computer technician working at the National Health -Hospital gave out a doctor's phone number to a patient without the doctor's consent. Identify a legal issue involved.

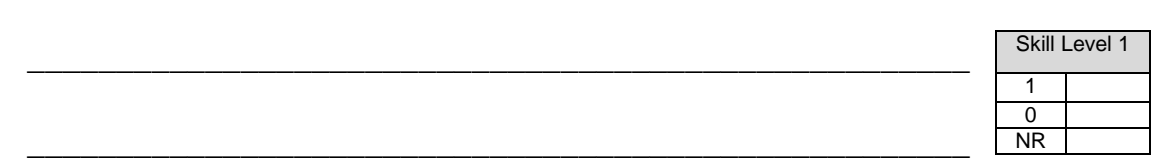

10. Discuss the importance of programmers in the Information Communication Technology (ICT) field. Use specific examples.

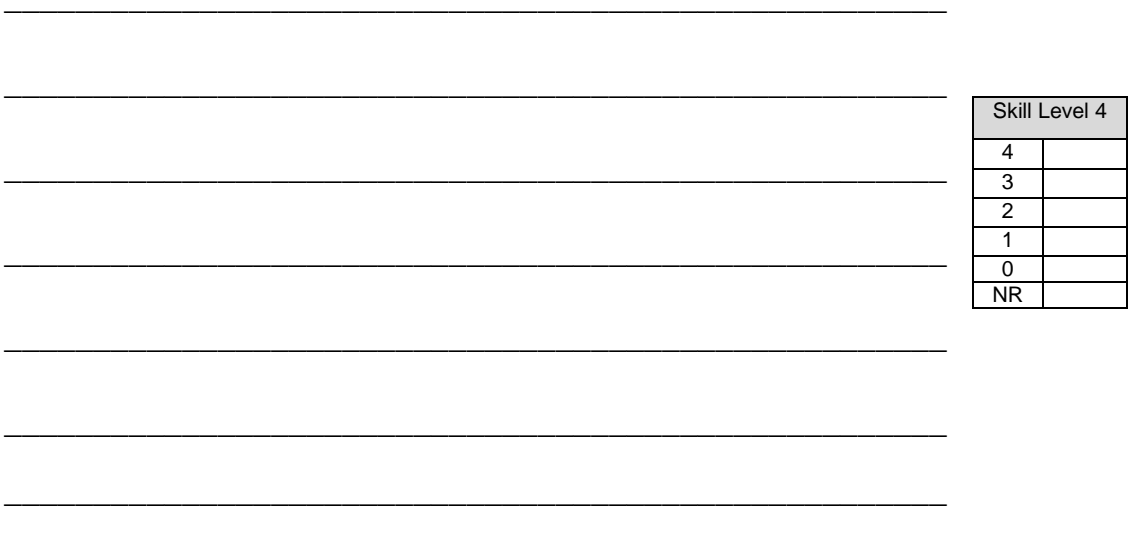

### **STRAND 2: Fundamentals of Computer Programming WEGHTING 15**

- 1. Define the following terms in relation to programming.
	- a) Problem analysis

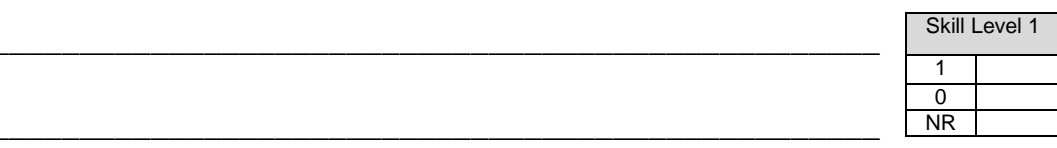

b) Decision making

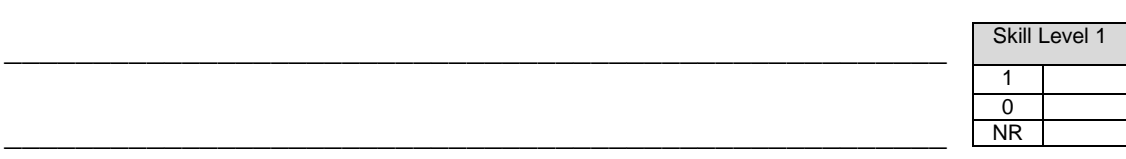

c) Flow chart

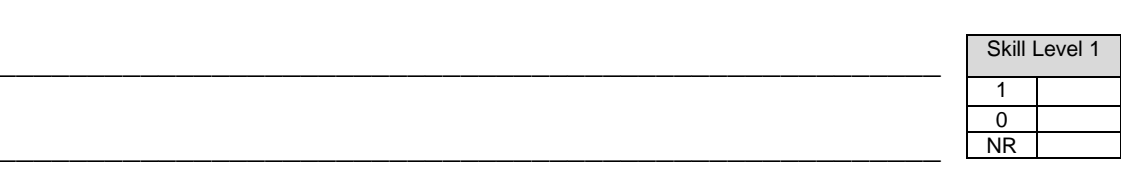

2. The given command will produce the given output

Command: Output:

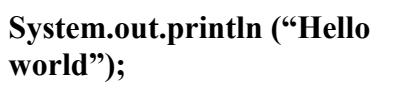

**Hello world**

Write the output for the given command

Command:

**System.out.print (" Hello "); System.out.println (" world");**

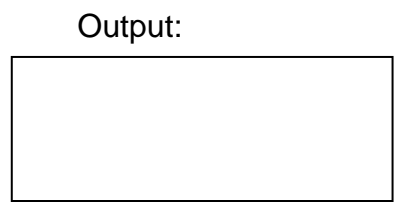

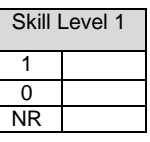

*3. A logic flowchart and algorithm will assist Enoka in writing a code to add two numbers. Some parts of the flowchart and steps of the algorithm has been done for you.*

Finish the flowchart **(a)** and write a suitable algorithm **(b)** to add two numbers.

a) Flowchart to add two numbers.

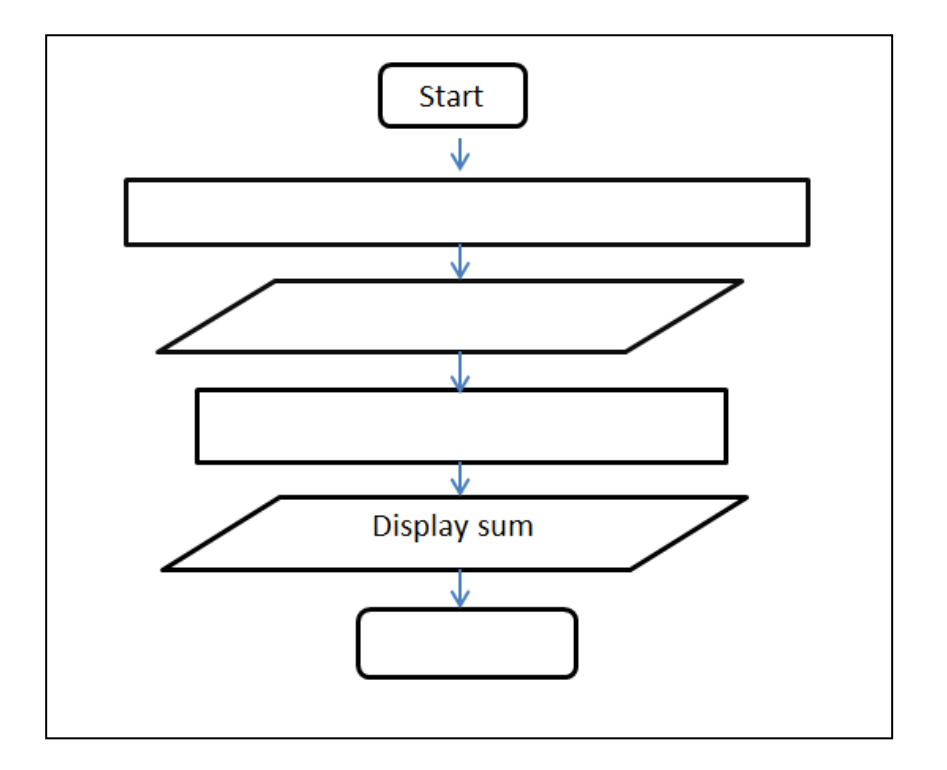

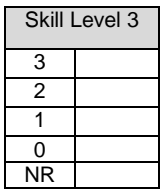

b) Algorithm to add two numbers.

Step 1 – Start Step 2 – Step 3 – Read values num1 and num2 Step 4 – Step 5 – Step 6 –

4. Name a feature of a good computer program

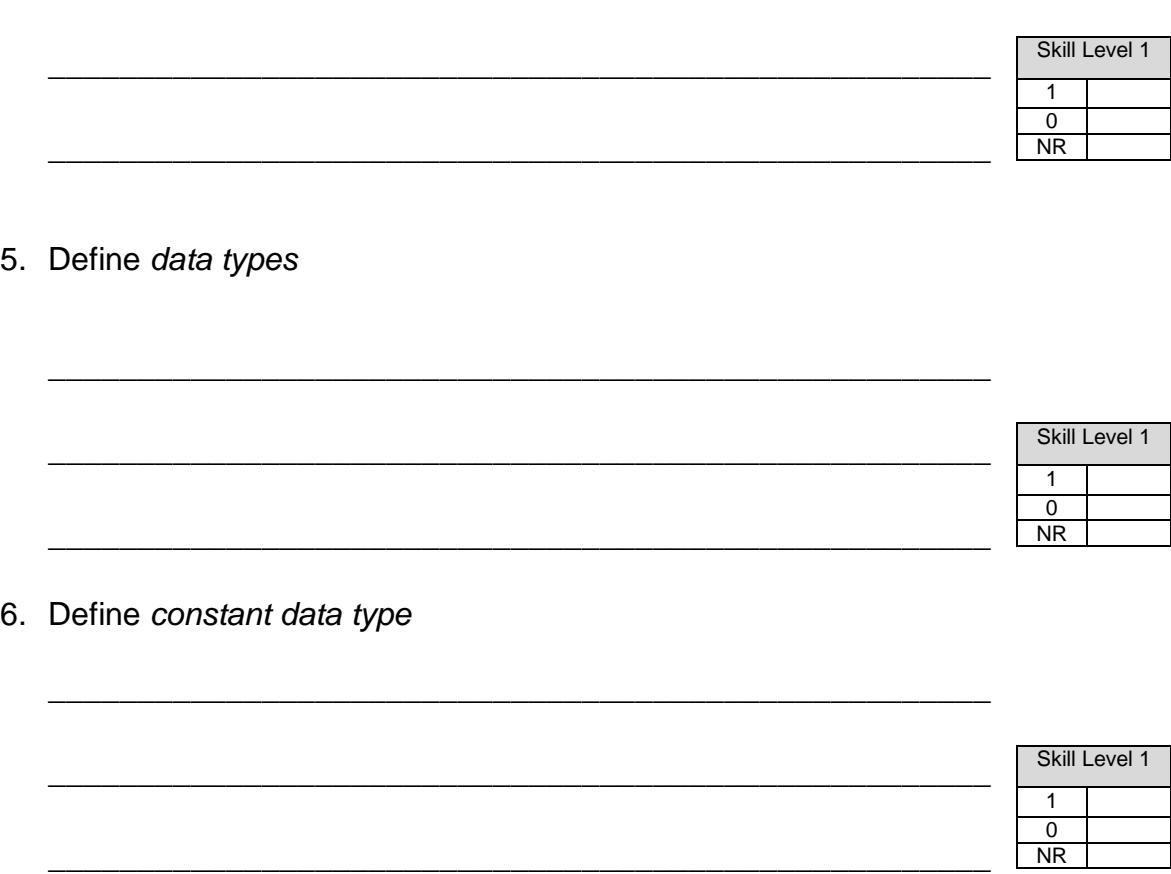

\_\_\_\_\_\_\_\_\_\_\_\_\_\_\_\_\_\_\_\_\_\_\_\_\_\_\_\_\_\_\_\_\_\_\_\_\_\_\_\_\_\_\_\_\_\_\_\_\_\_\_\_\_

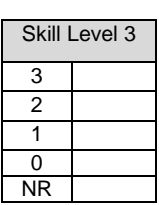

7. Write the syntax to declare a constant value for PI.

*π = 22/7;*

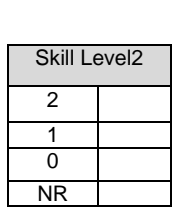

#### **STRAND 3: Word Processing, Spreadsheets & Databases WEIGHTING 60**

- a) Text Processor \_\_\_\_\_\_\_\_\_\_\_\_\_\_\_\_\_\_\_\_\_\_\_\_\_\_\_\_\_\_\_\_\_\_\_\_\_\_\_\_\_\_\_\_\_\_\_\_\_\_ \_\_\_\_\_\_\_\_\_\_\_\_\_\_\_\_\_\_\_\_\_\_\_\_\_\_\_\_\_\_\_\_\_\_\_\_\_\_\_\_\_\_\_\_\_\_\_\_\_\_ \_\_\_\_\_\_\_\_\_\_\_\_\_\_\_\_\_\_\_\_\_\_\_\_\_\_\_\_\_\_\_\_\_\_\_\_\_\_\_\_\_\_\_\_\_\_\_\_\_\_ b) Document processor \_\_\_\_\_\_\_\_\_\_\_\_\_\_\_\_\_\_\_\_\_\_\_\_\_\_\_\_\_\_\_\_\_\_\_\_\_\_\_\_\_\_\_\_\_\_\_\_\_\_ \_\_\_\_\_\_\_\_\_\_\_\_\_\_\_\_\_\_\_\_\_\_\_\_\_\_\_\_\_\_\_\_\_\_\_\_\_\_\_\_\_\_\_\_\_\_\_\_\_\_  $S$ kill Level 1 1 0 NR Skill Level 1
- 2. The Word-processor was thought of as the most appropriate software to use for typing the article shown below. Use it to answer the questions that follow

\_\_\_\_\_\_\_\_\_\_\_\_\_\_\_\_\_\_\_\_\_\_\_\_\_\_\_\_\_\_\_\_\_\_\_\_\_\_\_\_\_\_\_\_\_\_\_\_\_\_

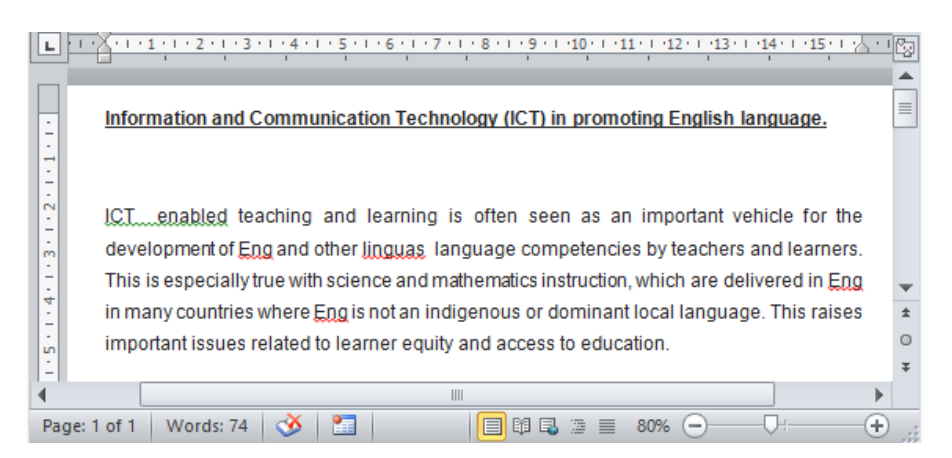

Name and describe one principle of word-processor which contributed to writing the article.

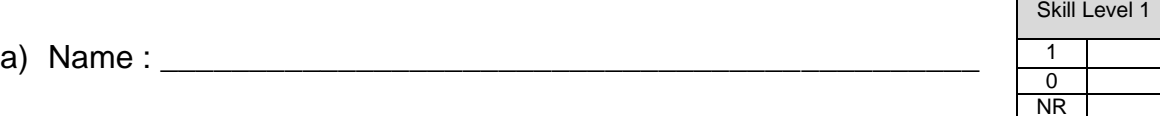

1. Define the two terms.

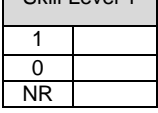

1  $\overline{0}$ NR b) Explain the named principle mentioned in part (a)

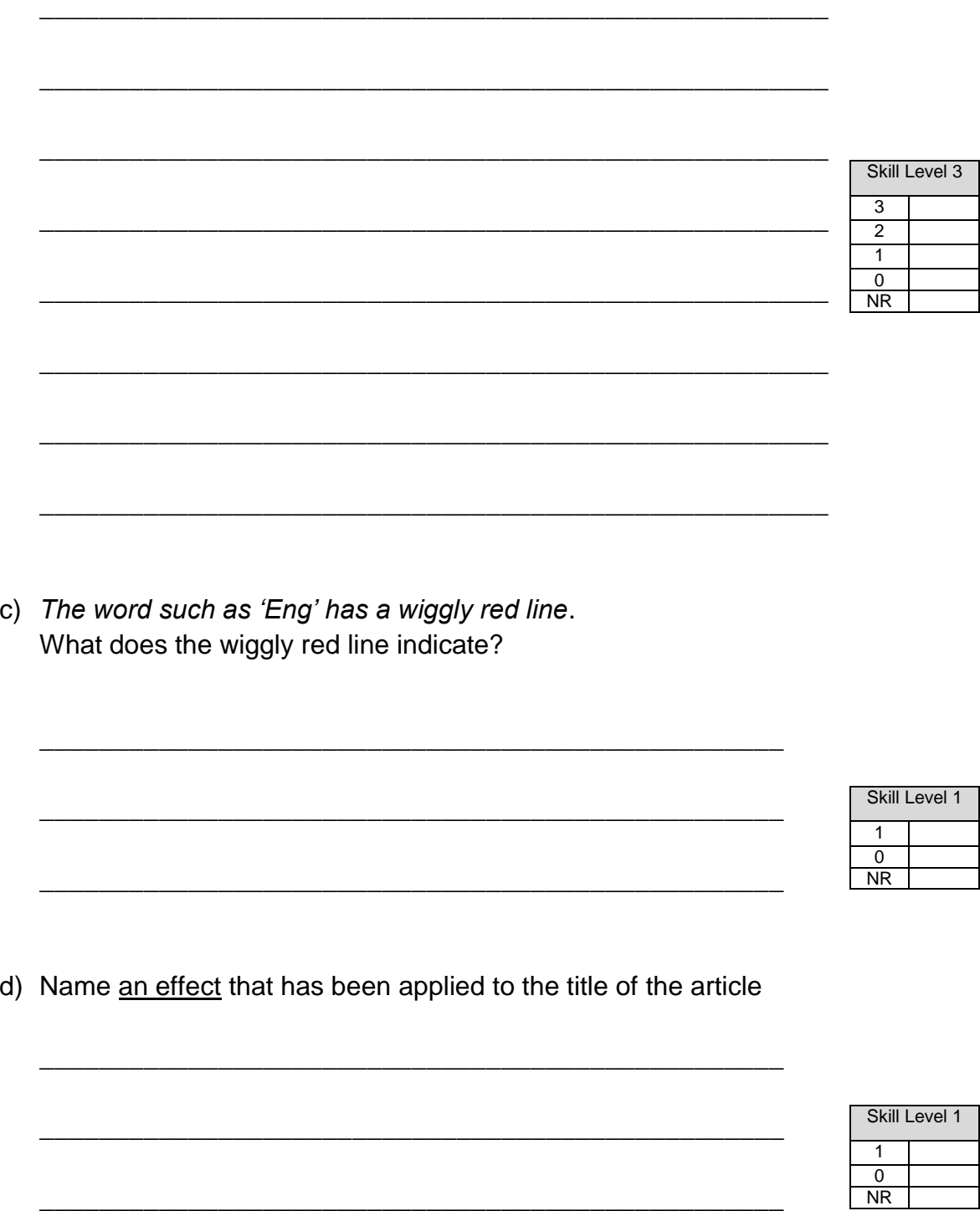

e) The acronym ICT has been changed to Information and Communication Technology. Name the command or activity applied to the text.

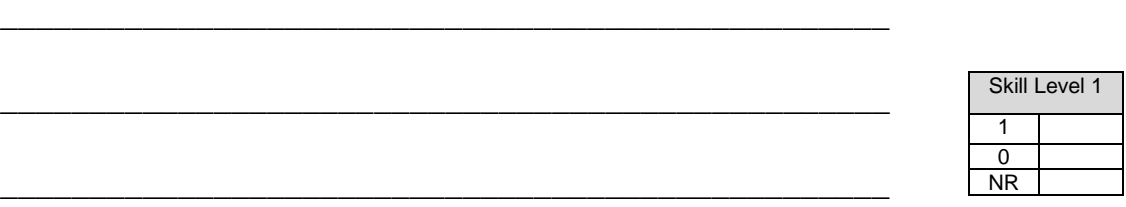

f) Write the word education using Upper case letters.

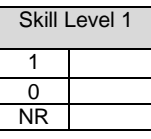

g) In the box, draw the shape of the button in the box that can bring the size of a file down.

\_\_\_\_\_\_\_\_\_\_\_\_\_\_\_\_\_\_\_\_\_\_\_\_\_\_\_\_\_\_\_\_\_\_\_\_\_\_\_\_\_\_\_\_\_\_\_\_\_\_

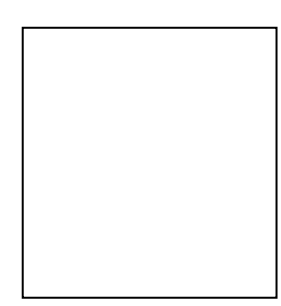

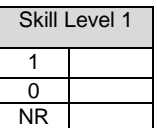

h) During editing, the word teaching is replaced with another word from the thesaurus. Briefly explain how the use of the thesaurus is helpful for word processing.

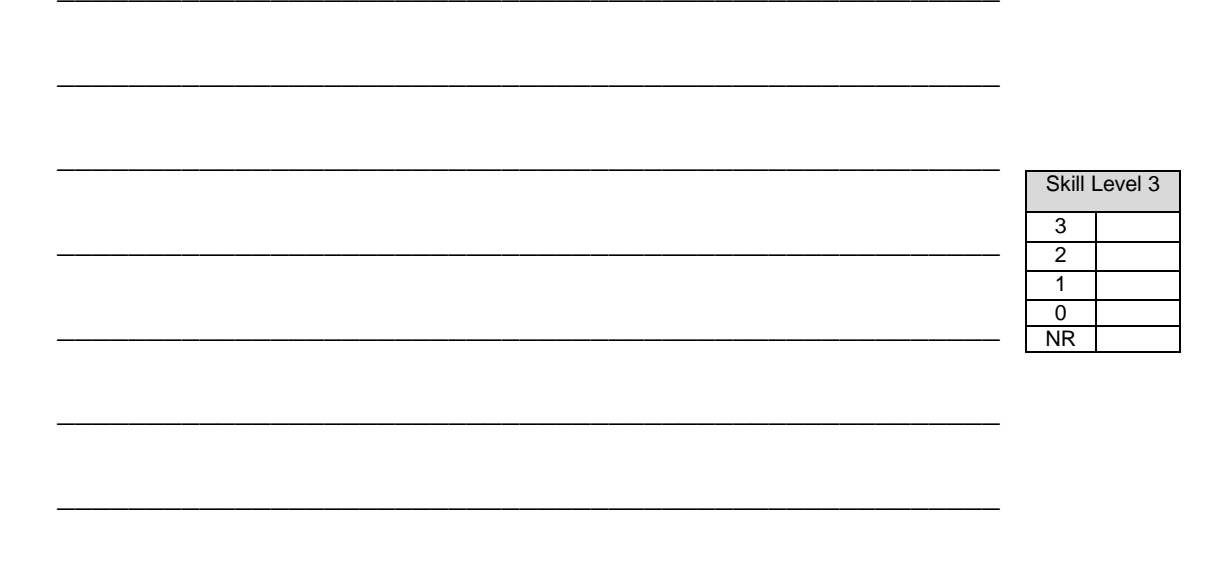

i) What command is used to add text on the top of every page? Explain the usefulness of the command in word processing.

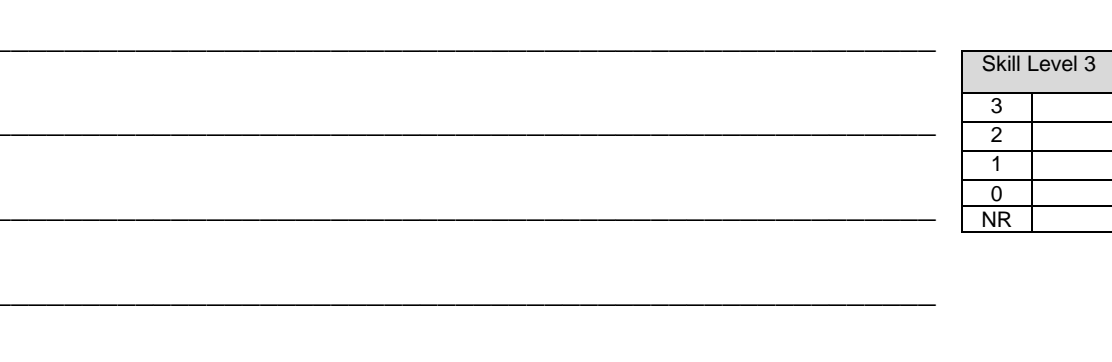

*j) When previewing the whole document, it is noticed that some pages exceeded the margins when printing on portrait layout.* 

Name another layout that can be chosen for printing.

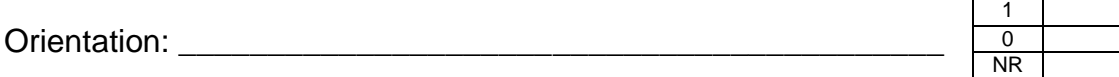

Skill Level 1

- 3. Define
	- a) proportional spacing fonts

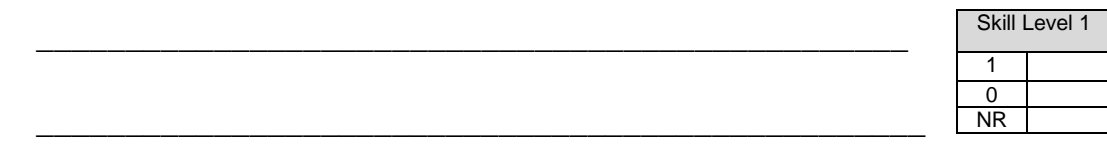

\_\_\_\_\_\_\_\_\_\_\_\_\_\_\_\_\_\_\_\_\_\_\_\_\_\_\_\_\_\_\_\_\_\_\_\_\_\_\_\_\_\_\_\_\_\_\_\_\_\_

\_\_\_\_\_\_\_\_\_\_\_\_\_\_\_\_\_\_\_\_\_\_\_\_\_\_\_\_\_\_\_\_\_\_\_\_\_\_\_\_\_\_\_\_\_\_\_\_\_\_

\_\_\_\_\_\_\_\_\_\_\_\_\_\_\_\_\_\_\_\_\_\_\_\_\_\_\_\_\_\_\_\_\_\_\_\_\_\_\_\_\_\_\_\_\_\_\_\_\_

b) fixed spacing fonts

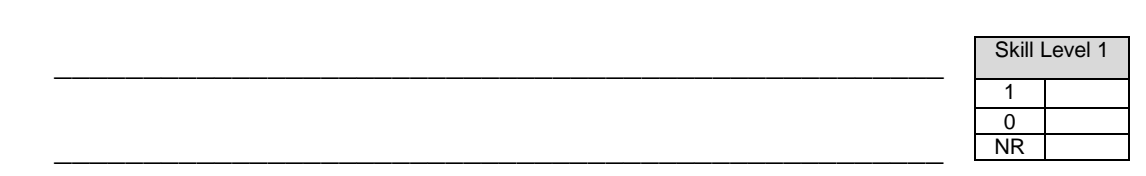

c) serif fonts

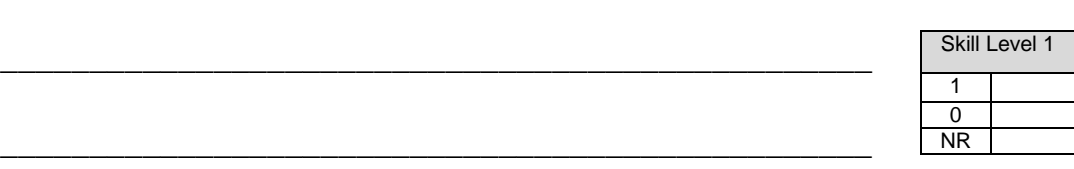

4. Discuss how people in workplaces are empowered by word processing skills.<br>Use specific examples.

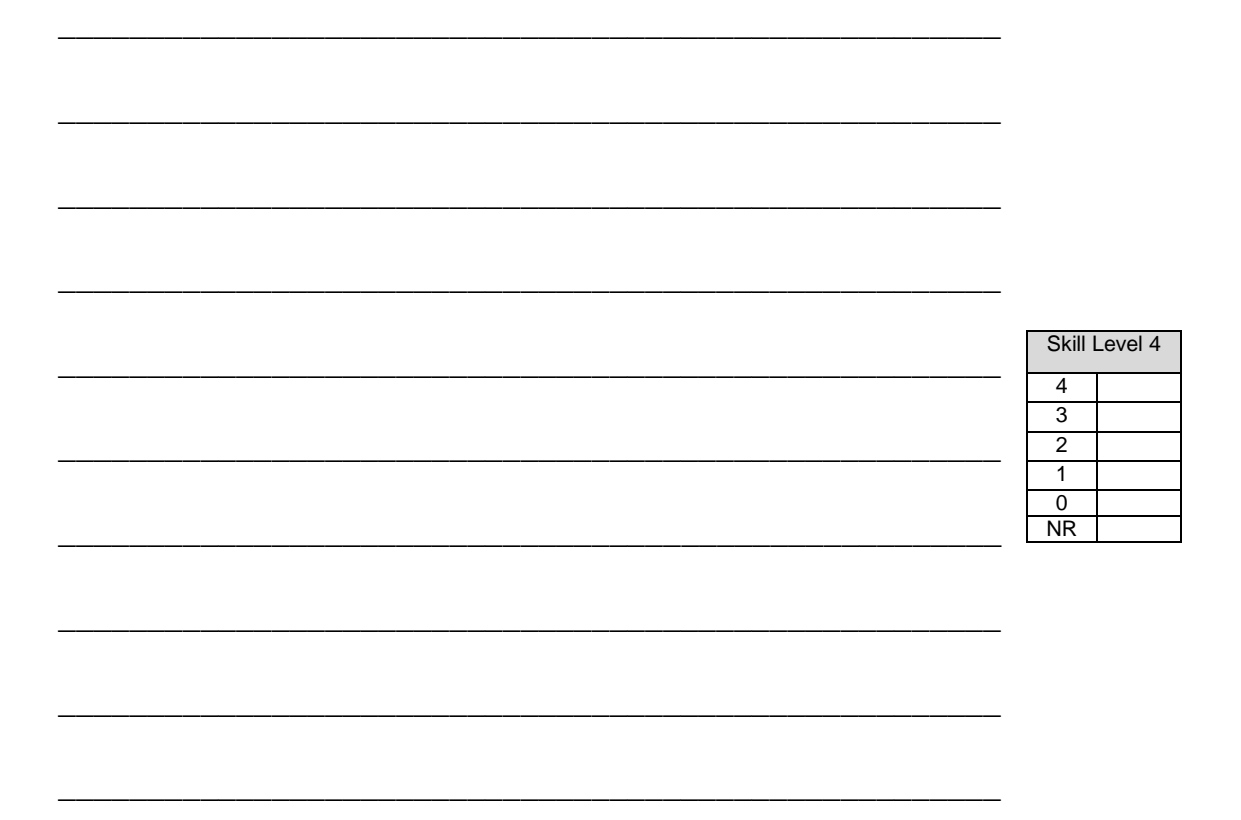

5. A worksheet had records of the population distribution in Upolu island and the status of the phone company coverage area. Use the data entered in the excel spreadsheet given below to answer the following questions.

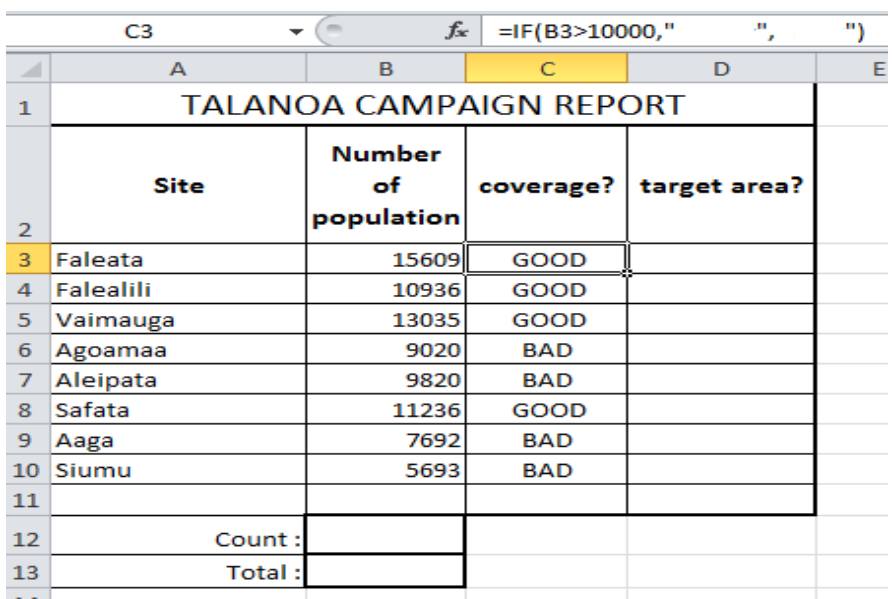

a) What type of data is entered in cell C3?

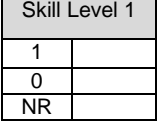

b) Explain how an expression is used as the logical test in cell C3

\_\_\_\_\_\_\_\_\_\_\_\_\_\_\_\_\_\_\_\_\_\_\_\_\_\_\_\_\_\_\_\_\_\_\_\_\_\_\_\_\_\_\_\_\_\_\_\_\_\_\_\_\_

\_\_\_\_\_\_\_\_\_\_\_\_\_\_\_\_\_\_\_\_\_\_\_\_\_\_\_\_\_\_\_\_\_\_\_\_\_\_\_\_\_\_\_\_\_\_\_\_\_\_\_\_\_

\_\_\_\_\_\_\_\_\_\_\_\_\_\_\_\_\_\_\_\_\_\_\_\_\_\_\_\_\_\_\_\_\_\_\_\_\_\_\_\_\_\_\_\_\_\_\_\_\_\_\_\_\_

\_\_\_\_\_\_\_\_\_\_\_\_\_\_\_\_\_\_\_\_\_\_\_\_\_\_\_\_\_\_\_\_\_\_\_\_\_\_\_\_\_\_\_\_\_\_\_\_\_\_\_\_\_

\_\_\_\_\_\_\_\_\_\_\_\_\_\_\_\_\_\_\_\_\_\_\_\_\_\_\_\_\_\_\_\_\_\_\_\_\_\_\_\_\_\_\_\_\_\_\_\_\_\_\_\_\_

\_\_\_\_\_\_\_\_\_\_\_\_\_\_\_\_\_\_\_\_\_\_\_\_\_\_\_\_\_\_\_\_\_\_\_\_\_\_\_\_\_\_\_\_\_\_\_\_\_\_\_\_\_

\_\_\_\_\_\_\_\_\_\_\_\_\_\_\_\_\_\_\_\_\_\_\_\_\_\_\_\_\_\_\_\_\_\_\_\_\_\_\_\_\_\_\_\_\_\_\_\_\_\_\_\_\_

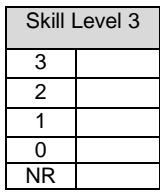

c) Write a function to be used in cell **B12** to count the occurrences of the number of sites already recorded.

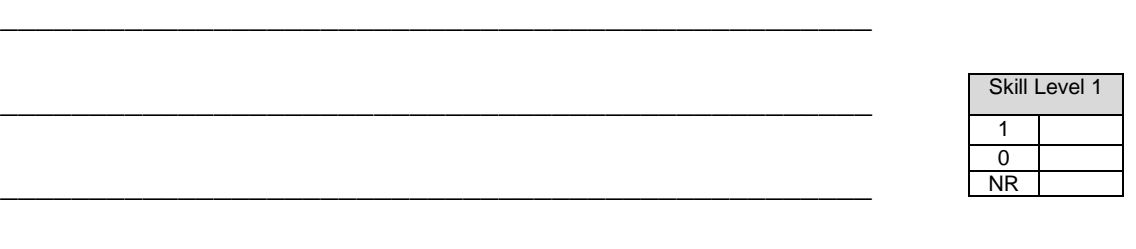

d) List the formatting that has been applied to cell B2

\_\_\_\_\_\_\_\_\_\_\_\_\_\_\_\_\_\_\_\_\_\_\_\_\_\_\_\_\_\_\_\_\_\_\_\_\_\_\_\_\_\_\_\_\_\_\_\_\_

\_\_\_\_\_\_\_\_\_\_\_\_\_\_\_\_\_\_\_\_\_\_\_\_\_\_\_\_\_\_\_\_\_\_\_\_\_\_\_\_\_\_\_\_\_\_\_\_\_

\_\_\_\_\_\_\_\_\_\_\_\_\_\_\_\_\_\_\_\_\_\_\_\_\_\_\_\_\_\_\_\_\_\_\_\_\_\_\_\_\_\_\_\_\_\_\_\_\_

\_\_\_\_\_\_\_\_\_\_\_\_\_\_\_\_\_\_\_\_\_\_\_\_\_\_\_\_\_\_\_\_\_\_\_\_\_\_\_\_\_\_\_\_\_\_\_\_\_

\_\_\_\_\_\_\_\_\_\_\_\_\_\_\_\_\_\_\_\_\_\_\_\_\_\_\_\_\_\_\_\_\_\_\_\_\_\_\_\_\_\_\_\_\_\_\_\_\_

\_\_\_\_\_\_\_\_\_\_\_\_\_\_\_\_\_\_\_\_\_\_\_\_\_\_\_\_\_\_\_\_\_\_\_\_\_\_\_\_\_\_\_\_\_\_\_\_\_

\_\_\_\_\_\_\_\_\_\_\_\_\_\_\_\_\_\_\_\_\_\_\_\_\_\_\_\_\_\_\_\_\_\_\_\_\_\_\_\_\_\_\_\_\_\_\_\_\_

\_\_\_\_\_\_\_\_\_\_\_\_\_\_\_\_\_\_\_\_\_\_\_\_\_\_\_\_\_\_\_\_\_\_\_\_\_\_\_\_\_\_\_\_\_\_\_\_\_

\_\_\_\_\_\_\_\_\_\_\_\_\_\_\_\_\_\_\_\_\_\_\_\_\_\_\_\_\_\_\_\_\_\_\_\_\_\_\_\_\_\_\_\_\_\_\_\_\_

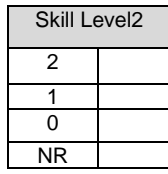

e) Create a function and a formula in cell **B13** to add the total number of the population included.

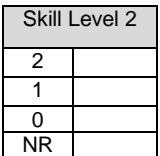

f) It was noted that the company focused their coverage in more populated areas. Write an **IF Function** to be used in cell **D3** which will display "Yes" or "No". Report should pin point areas with BAD coverage as targeted areas. *Hint: Show Yes to BAD coverage areas.* 

\_\_\_\_\_\_\_\_\_\_\_\_\_\_\_\_\_\_\_\_\_\_\_\_\_\_\_\_\_\_\_\_\_\_\_\_\_\_\_\_\_\_\_\_\_\_\_\_\_\_\_\_\_

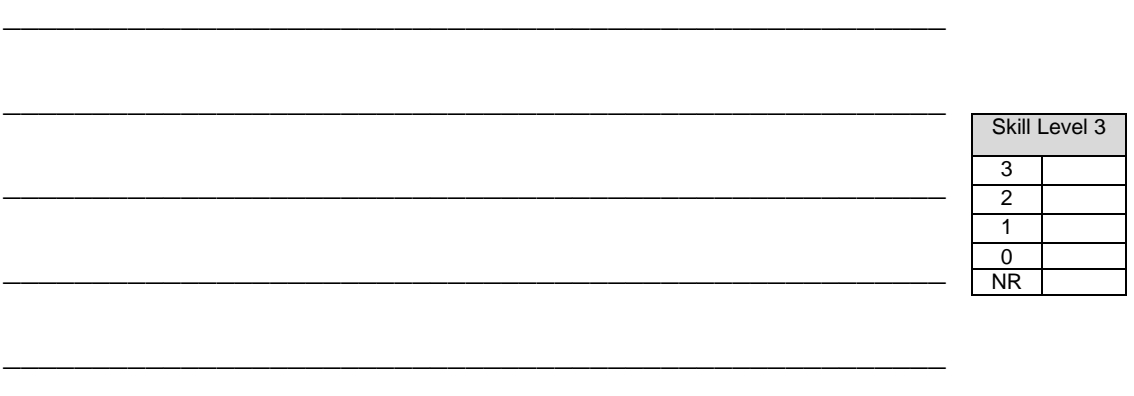

g) You want to draw a pie graph to display the information on the sites with data on column D.

\_\_\_\_\_\_\_\_\_\_\_\_\_\_\_\_\_\_\_\_\_\_\_\_\_\_\_\_\_\_\_\_\_\_\_\_\_\_\_\_\_\_\_\_\_\_\_\_\_\_\_\_\_

Write the keyboard key to press with the mouse in order to select the two columns.

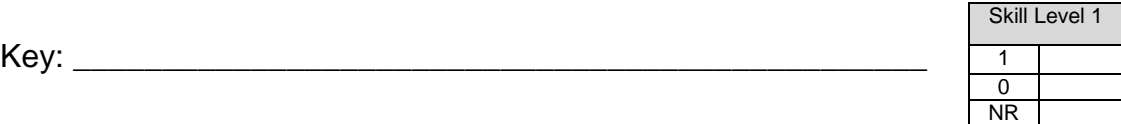

h) List TWO advantages of using a spreadsheet to create the Talanoa Report

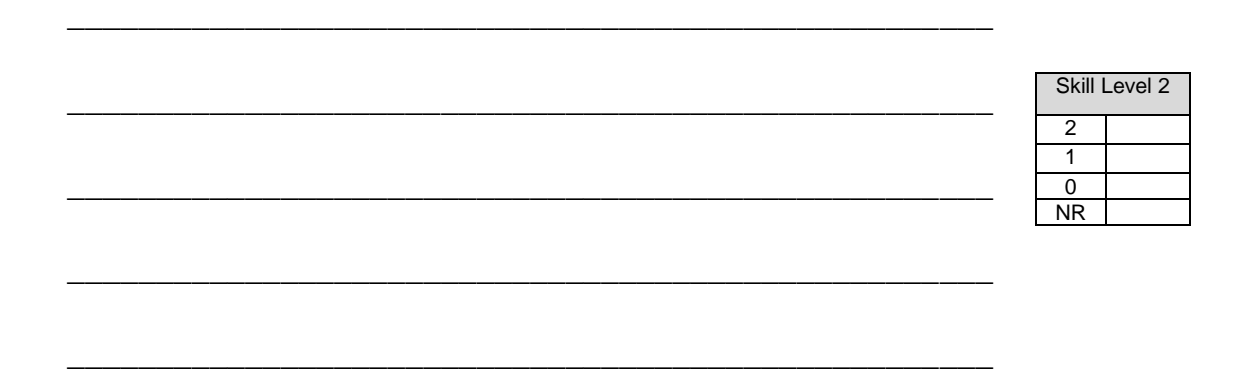

6. Discuss the advantages of acquiring spreadsheet skills, using specific examples.

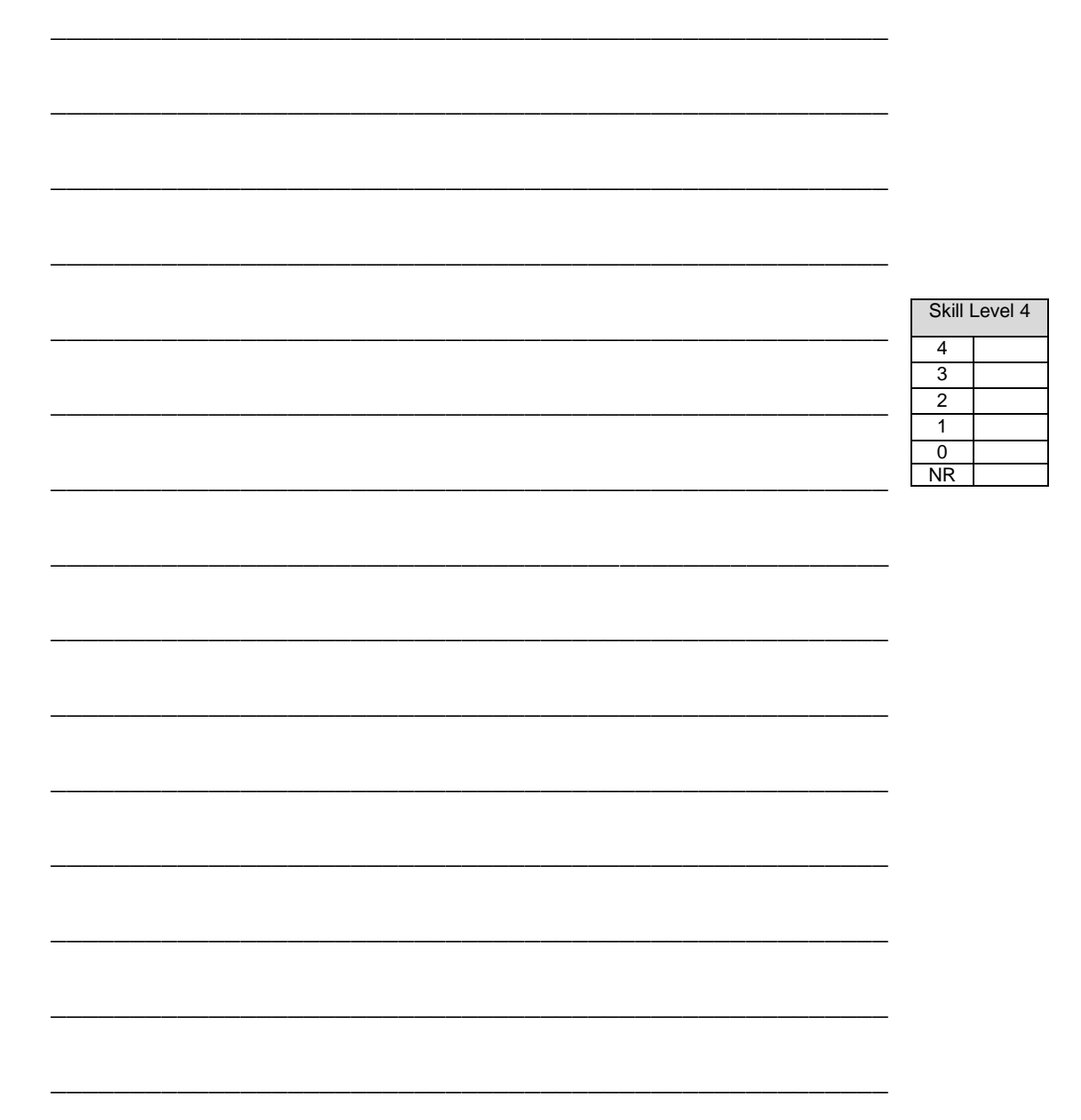

7. An Information Manager is working on transferring files to a database as shown on the table below. Use this information to answer the questions that follow.

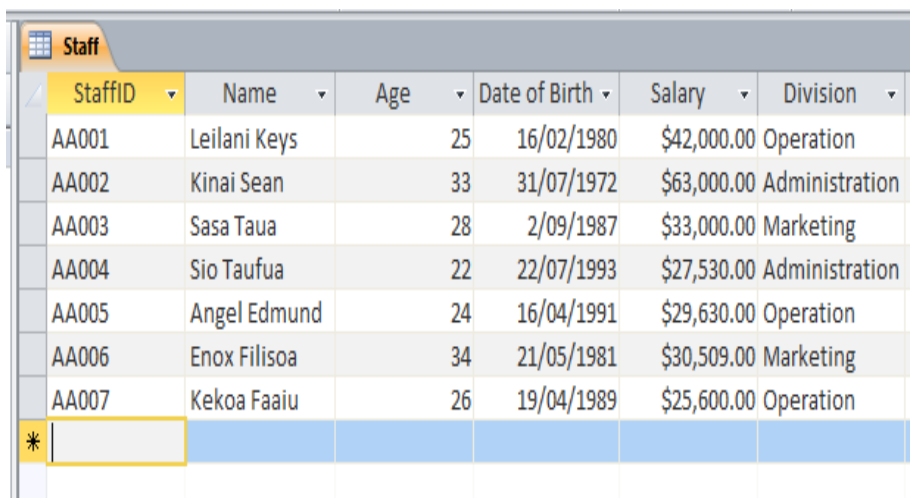

\_\_\_\_\_\_\_\_\_\_\_\_\_\_\_\_\_\_\_\_\_\_\_\_\_\_\_\_\_\_\_\_\_\_\_\_\_\_\_\_\_\_\_\_\_\_\_\_\_

\_\_\_\_\_\_\_\_\_\_\_\_\_\_\_\_\_\_\_\_\_\_\_\_\_\_\_\_\_\_\_\_\_\_\_\_\_\_\_\_\_\_\_\_\_\_\_\_\_

\_\_\_\_\_\_\_\_\_\_\_\_\_\_\_\_\_\_\_\_\_\_\_\_\_\_\_\_\_\_\_\_\_\_\_\_\_\_\_\_\_\_\_\_\_\_\_\_\_

\_\_\_\_\_\_\_\_\_\_\_\_\_\_\_\_\_\_\_\_\_\_\_\_\_\_\_\_\_\_\_\_\_\_\_\_\_\_\_\_\_\_\_\_\_\_\_\_\_

a) Name the data type for Staff ID.

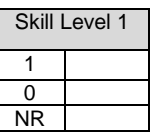

b) How many fields are there in the Staff Table?

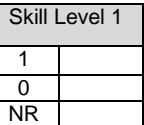

c.) Data was sorted in Descending order according to the Staff's age. Name the staff member that will show at the bottom of the table.

\_\_\_\_\_\_\_\_\_\_\_\_\_\_\_\_\_\_\_\_\_\_\_\_\_\_\_\_\_\_\_\_\_\_\_\_\_\_\_\_\_\_\_\_\_\_\_\_\_

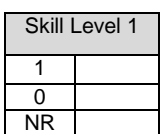

**Use the query to answer questions d and e.**

 **SELECT Name, Division FROM Staff WHERE Salary > 30000;**

d) How many records will be displayed as a result of the above query?

\_\_\_\_\_\_\_\_\_\_\_\_\_\_\_\_\_\_\_\_\_\_\_\_\_\_\_\_\_\_\_\_\_\_\_\_\_\_\_\_\_\_\_\_\_\_\_\_\_

\_\_\_\_\_\_\_\_\_\_\_\_\_\_\_\_\_\_\_\_\_\_\_\_\_\_\_\_\_\_\_\_\_\_\_\_\_\_\_\_\_\_\_\_\_\_\_\_\_

\_\_\_\_\_\_\_\_\_\_\_\_\_\_\_\_\_\_\_\_\_\_\_\_\_\_\_\_\_\_\_\_\_\_\_\_\_\_\_\_\_\_\_\_\_\_\_\_\_

\_\_\_\_\_\_\_\_\_\_\_\_\_\_\_\_\_\_\_\_\_\_\_\_\_\_\_\_\_\_\_\_\_\_\_\_\_\_\_\_\_\_\_\_\_\_\_\_\_

\_\_\_\_\_\_\_\_\_\_\_\_\_\_\_\_\_\_\_\_\_\_\_\_\_\_\_\_\_\_\_\_\_\_\_\_\_\_\_\_\_\_\_\_\_\_\_\_\_

\_\_\_\_\_\_\_\_\_\_\_\_\_\_\_\_\_\_\_\_\_\_\_\_\_\_\_\_\_\_\_\_\_\_\_\_\_\_\_\_\_\_\_\_\_\_\_\_\_

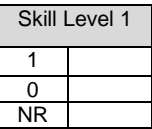

e) Write the output that will be displayed from the above query

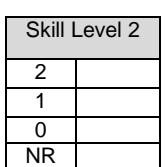

f) Write a query to display details of staff working in the Operation Division.

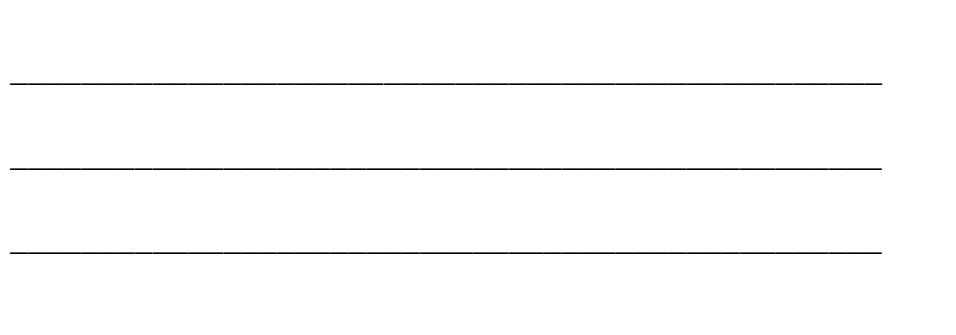

Skill Level 2

 $\overline{2}$  $\overline{1}$  $\frac{0}{NR}$ 

8. Provide TWO advantages of choosing a database over a spreadsheet

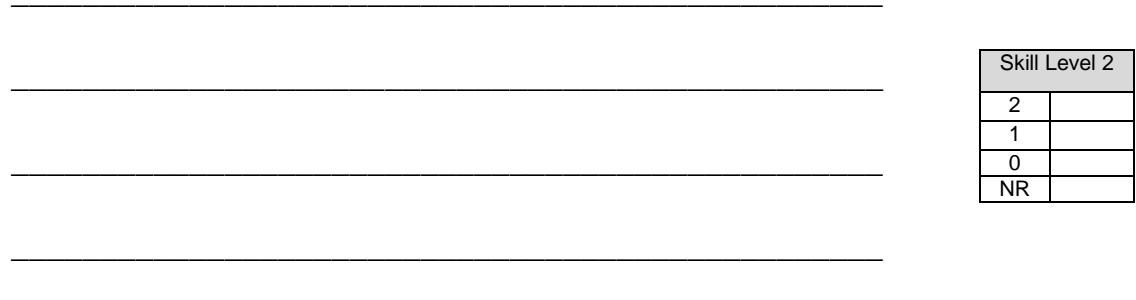

9. Assign the data types for the given fields.

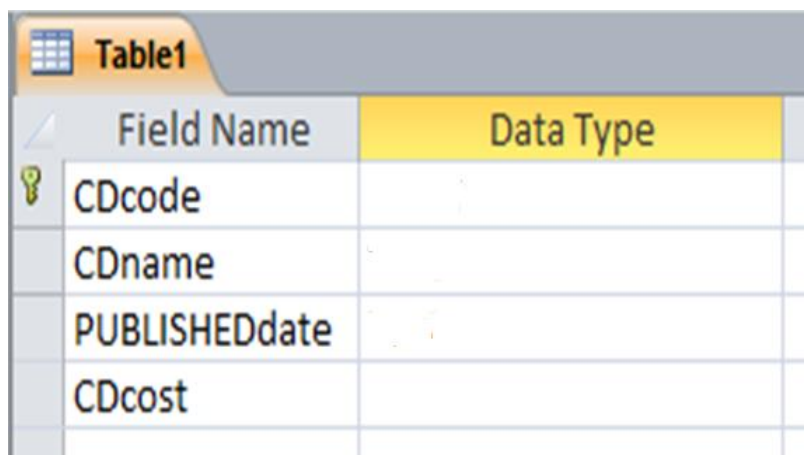

<u> 1980 - Jan Barat, martin a</u>

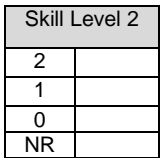

10. Evaluate the importance of data integrity practices and examples.

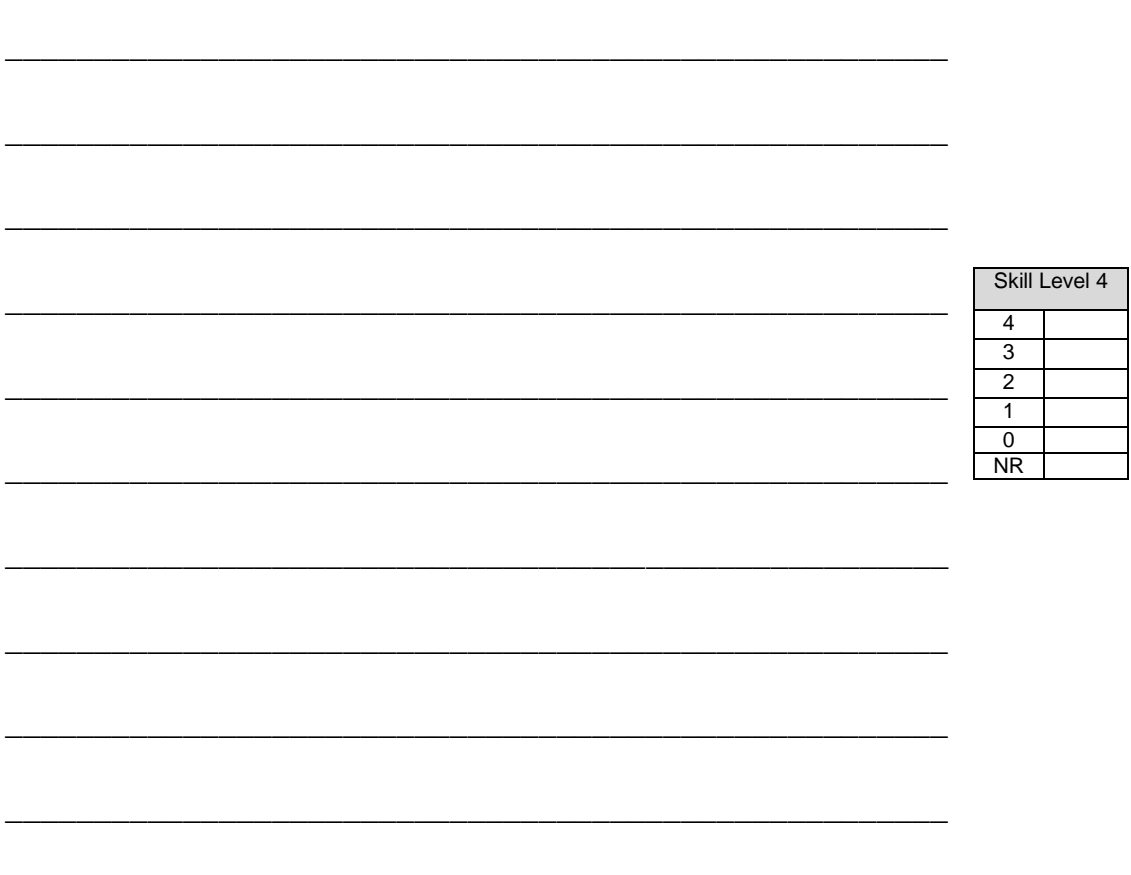

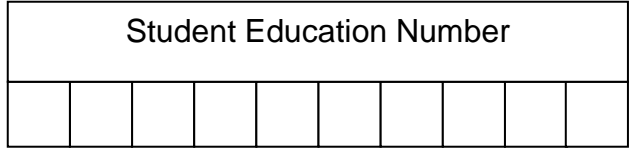

## COMPUTER STUDIES

## 2015

(For Markers only)

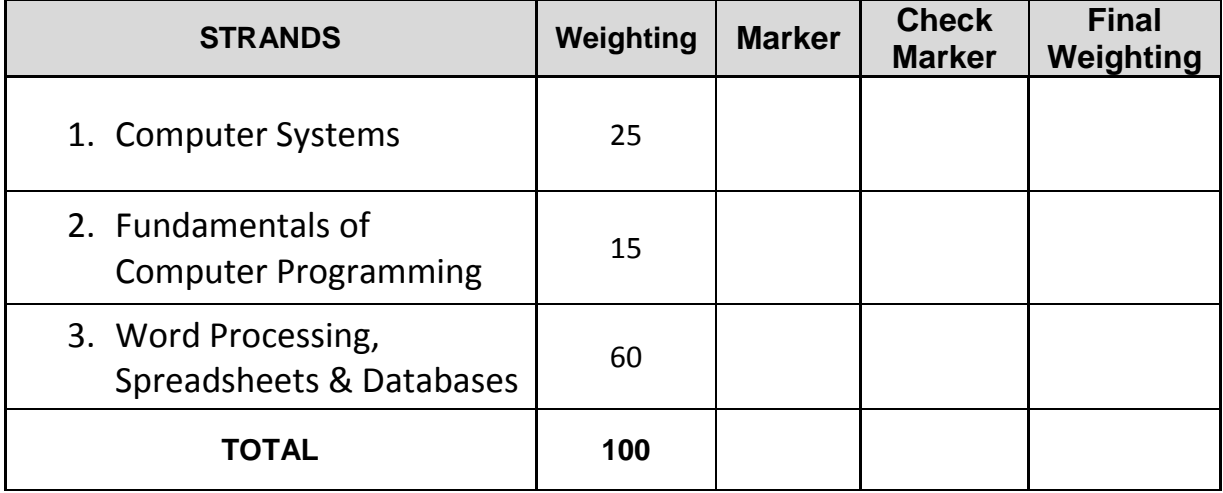